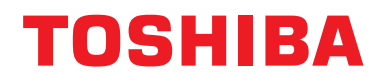

**Interfaccia BN Manuale d'installazione**

# **Interfaccia BN**

**Nome del modello:**

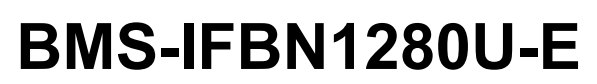

# **Indice**

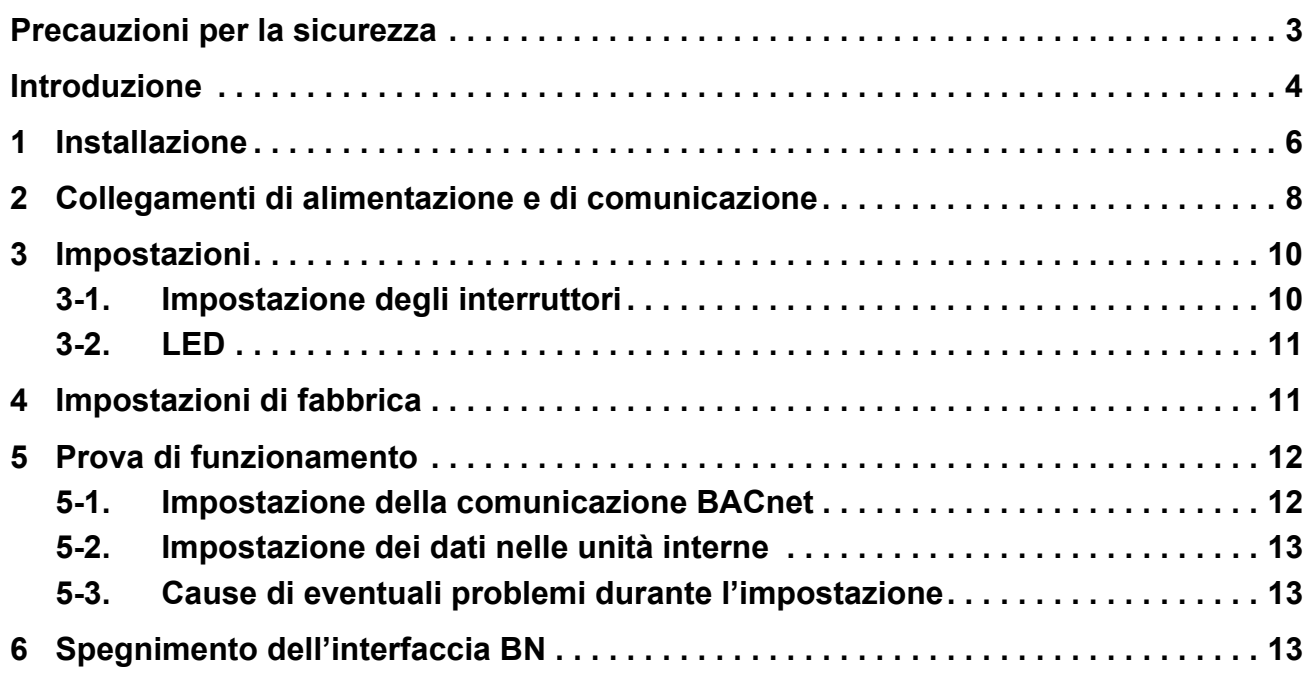

# <span id="page-2-1"></span><span id="page-2-0"></span>**Precauzioni per la sicurezza**

È necessario rispettare le istruzioni che seguono.

- Leggere attentamente queste "[Precauzioni per la sicurezza"](#page-2-1) prima dell'installazione, ed eseguire il lavoro di installazione in condizioni di sicurezza.
- Queste precauzioni contengono importanti informazioni sulla sicurezza.
- Una volta completata l'installazione, eseguire una prova di funzionamento e accertare che non vi siano problemi, e spiegare al cliente come utilizzare il sistema ed eseguirne la manutenzione. Chiedere al cliente di conservare questo Manuale d'installazione.

#### **Dicitura**

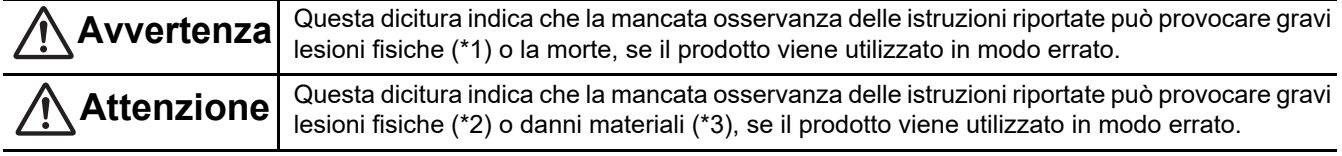

\*1: Per gravi lesioni fisiche si intendono la perdita della vista, ferite, ustioni, scosse elettriche, fratture ossee, intossicazione e altre lesioni che possono avere effetti a lungo termine e richiedere il ricovero in ospedale o cure prolungate.

\*2: Per lesioni fisiche si intendono ferite, ustioni, scosse elettriche e altre lesioni che non richiedono il ricovero in ospedale né cure prolungate.

\*3: Per danni materiali si intendono danni a edifici, beni presenti all'interno delle abitazioni e lesioni a bestiame e animali domestici.

#### **Simboli grafici**

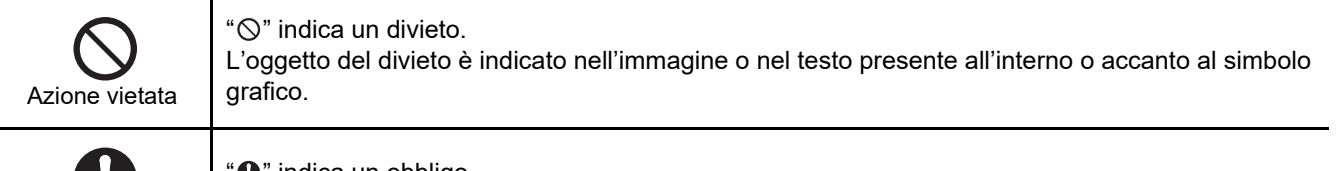

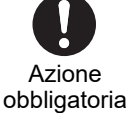

" $\bullet$ " indica un obbligo.

L'oggetto dell'obbligo è indicato nell'immagine o nel testo presente all'interno o accanto al simbolo grafico.

## **Avvertenza**

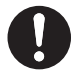

**• Installazione e reinstallazione devono essere eseguite dal rivenditore o da un elettricista qualificato**

Il tentativo di eseguire l'installazione da sé, e l'eventuale installazione scorretta risultante, possono provocare scosse elettriche o incendi.

- **Gli interventi sull'impianto elettrico devono essere eseguiti da un elettricista qualificato, secondo le istruzioni del presente manuale d'installazione. Si devono rispettare le normative locali, nazionali e internazionali applicabili.** I lavori eseguiti in modo scorretto possono provocare scosse elettriche o incendi.
- **Disinserire l'alimentazione elettrica prima di iniziare il lavoro** La mancata osservanza di questa precauzione può provocare scosse elettriche.
- **Usare esclusivamente l'adattatore di alimentazione fornito con l'unità** Adattatori diversi possono fornire una tensione di alimentazione diversa e/o avere le polarità (+) (−) invertite con conseguente pericolo d'incendio, esplosione o surriscaldamento.

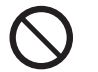

**• Non modificare l'unità**

Ciò potrebbe provocare calore eccessivo o incendio.

#### **Avvertenza**

Questo è un prodotto di classe A. In un ambiente domestico questo prodotto può provocare interferenze radio nel qual caso l'utente deve prendere adeguate contromisure.

# <span id="page-3-0"></span>**Introduzione**

### **Panoramica**

L'interfaccia BN indica l'apparecchiatura utilizzata per controllare sistemi di gestione edifici (approvvigionati in loco) e condizionatori d'aria di "modelli compatibili con TU2C-LINK Uh Line (d'ora in avanti indicata come Uh Line)" tramite le comunicazioni effettuate attraverso una rete per abilitare il controllo centrale.

### **Componenti inclusi**

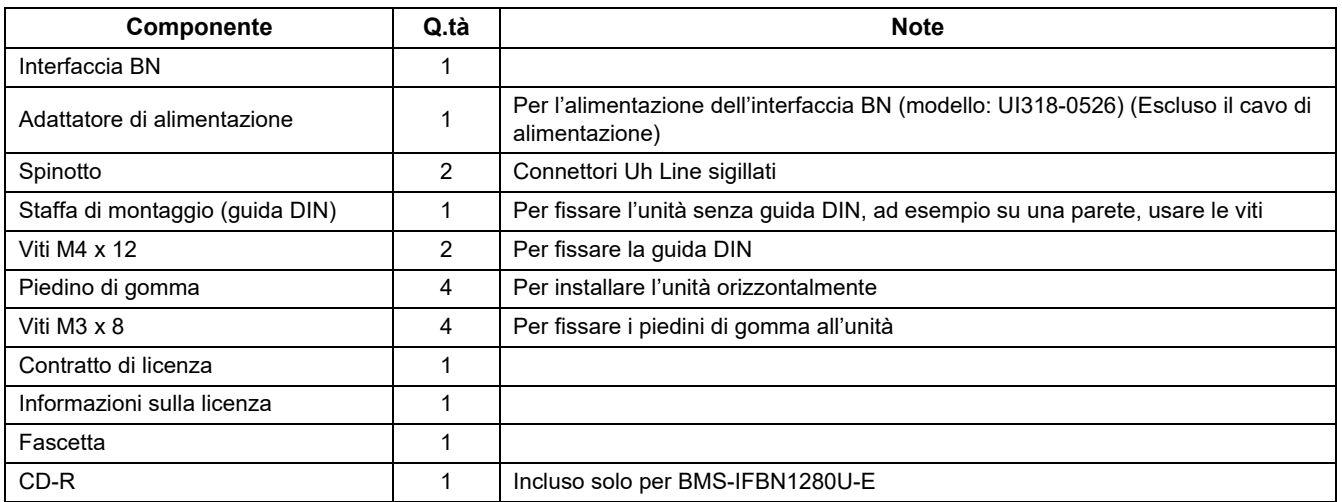

### **Caratteristiche tecniche**

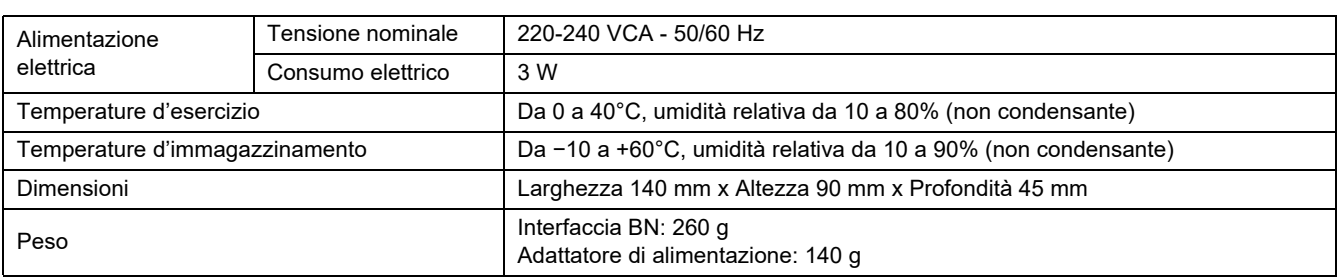

### **Vista esterna dell'interfaccia BN**

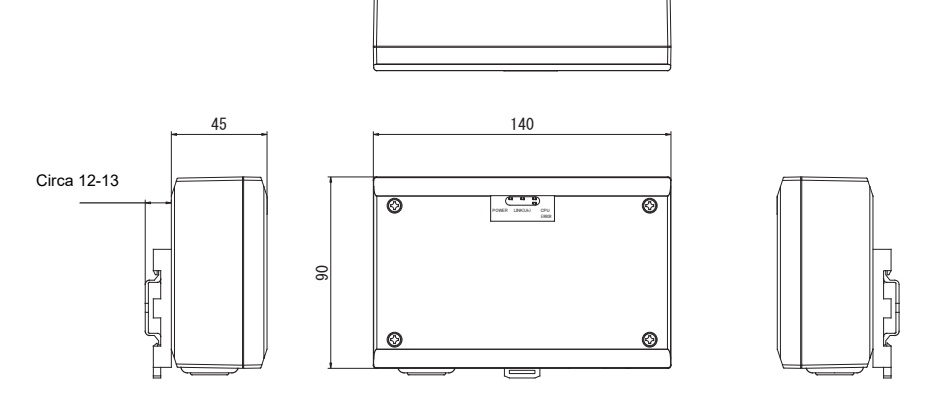

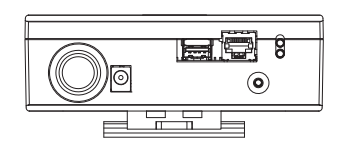

#### (Adattatore di alimentazione)

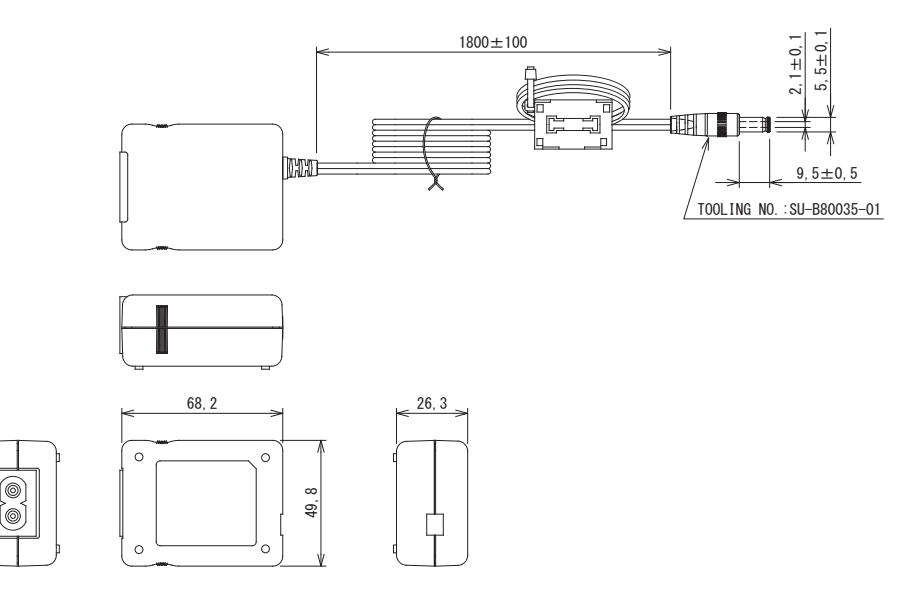

#### **REQUISITO**

L'interfaccia BN viene fornita senza cavo di alimentazione. Utilizzarne uno a due conduttori conforme allo standard vigente nel paese d'utilizzo.

### **Nome delle parti**

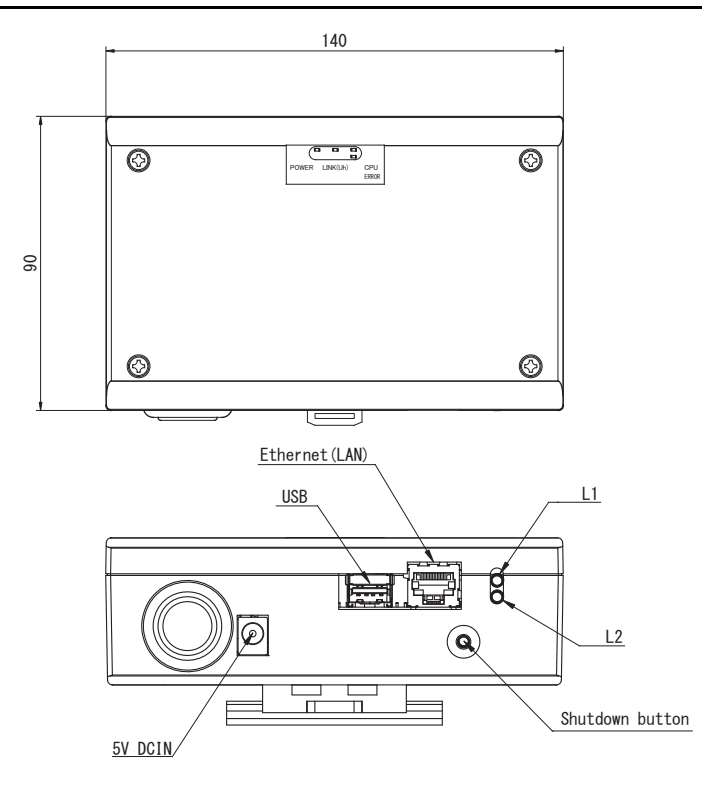

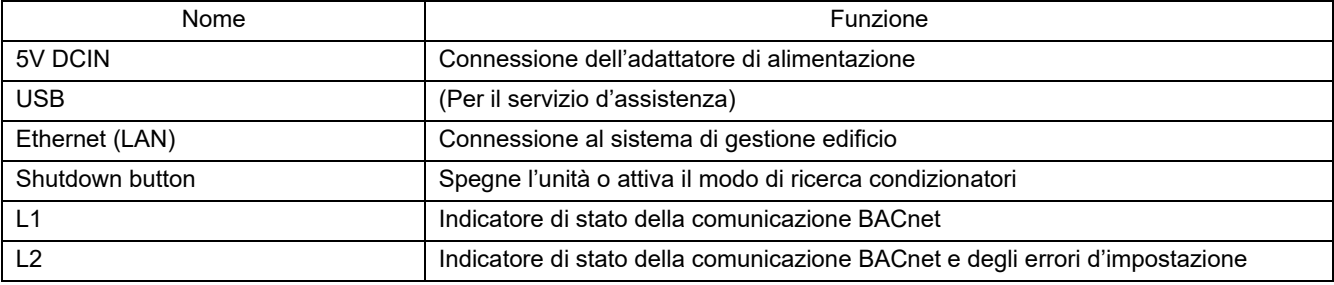

# <span id="page-5-0"></span>*1* **Installazione**

#### **REQUISITO**

#### **L'apparecchio non deve essere installato.**

- In luoghi umidi
- In luoghi polverosi
- In luoghi esposti direttamente alla luce solare
- Entro un metro da televisori o apparecchi radio
- In luoghi battuti dalla pioggia (all'esterno, sotto le grondaie e così via)

#### **Installazione e orientamento dell'interfaccia BN**

L'interfaccia può essere installata su una guida DIN, oppure direttamente a una parete o su una superficie orizzontale, nei possibili modi qui oltre mostrati.

Per installarla su una parete usare la staffa fornita in dotazione.

(1) Installazione su guida DIN

L'installazione su guida DIN è normalmente prevista nei quadri o negli armadi elettrici.

Vista anteriore Vista posteriore

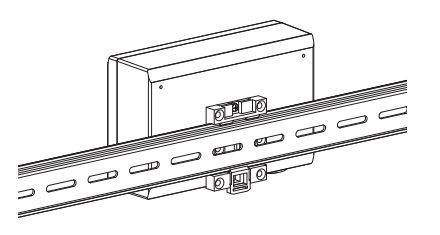

(2) Installazione a parete Con le viti fissare la guida DIN a una parete e su tale guida installare l'interfaccia.

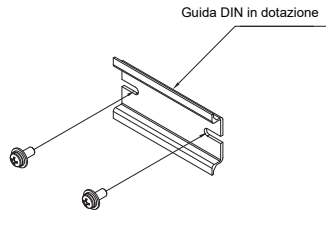

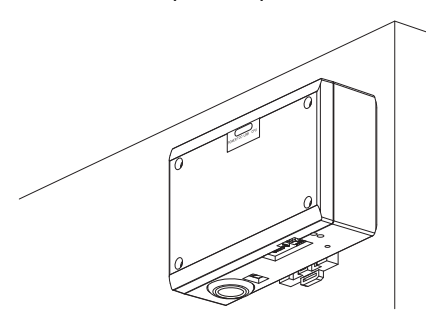

Installazione a parete tipo A Installazione a parete tipo B Installazione a parete tipo C

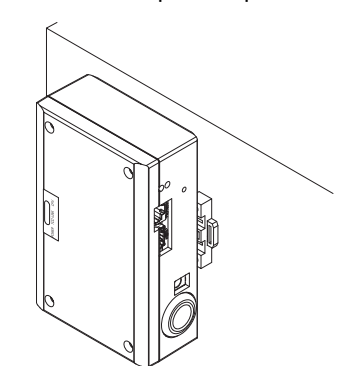

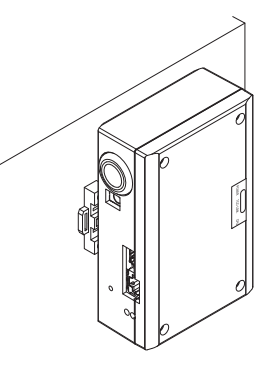

(3) Installazione orizzontale

Prima di fissare l'interfaccia su una superficie orizzontale, con le viti fissarne i piedini di gomma.

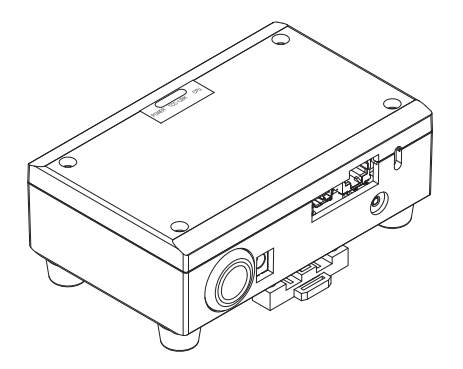

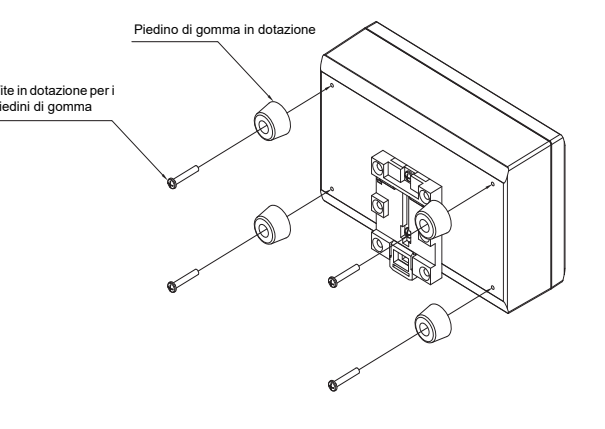

#### **Spazio d'installazione e per manutenzione**

Prima dell'installazione, lasciare uno spazio laterale per il collegamento degli ingressi dei cavi e uno spazio superiore per la manutenzione. Gli altri lati possono essere adiacenti agli oggetti circostanti.

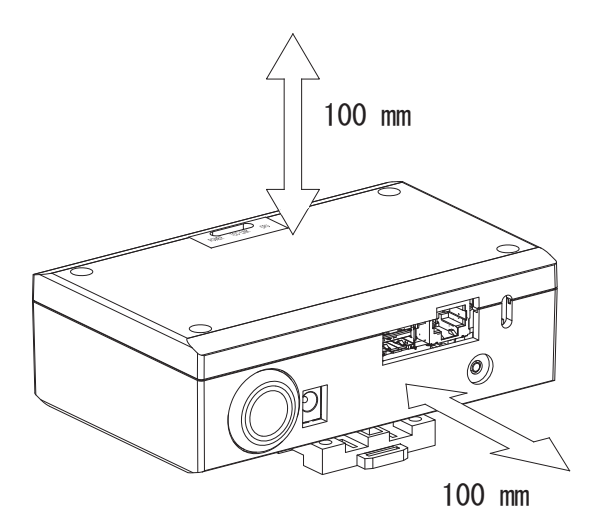

# <span id="page-7-0"></span>*2* **Collegamenti di alimentazione e di comunicazione**

#### ■ Cavi

Per il collegamento della linea del segnale usare i seguenti cavi. (da approvvigionare in loco)

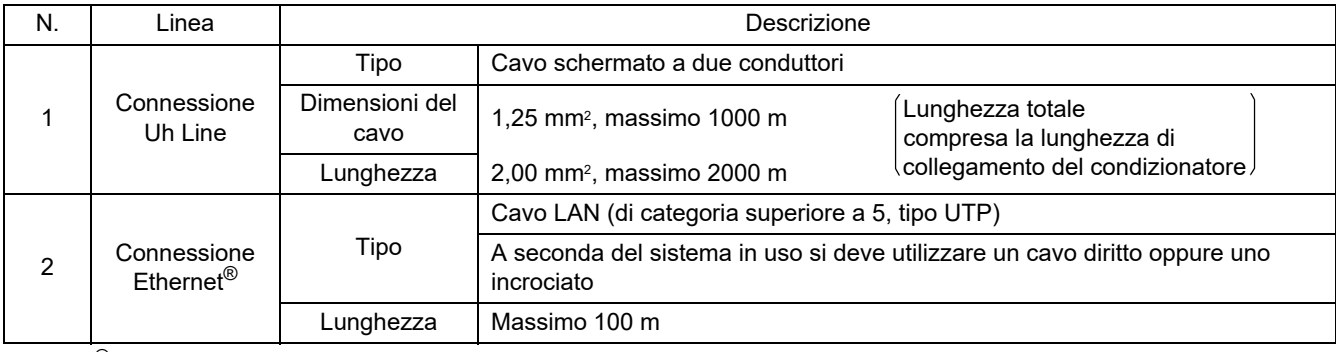

Ethernet® è un marchio depositato di Xerox Co., Ltd.

### **Collegamento dei cavi**

Collegare i cavi ai connettori specificati.

Lunghezza della parte di cavo di comunicazione Uh Line spelata

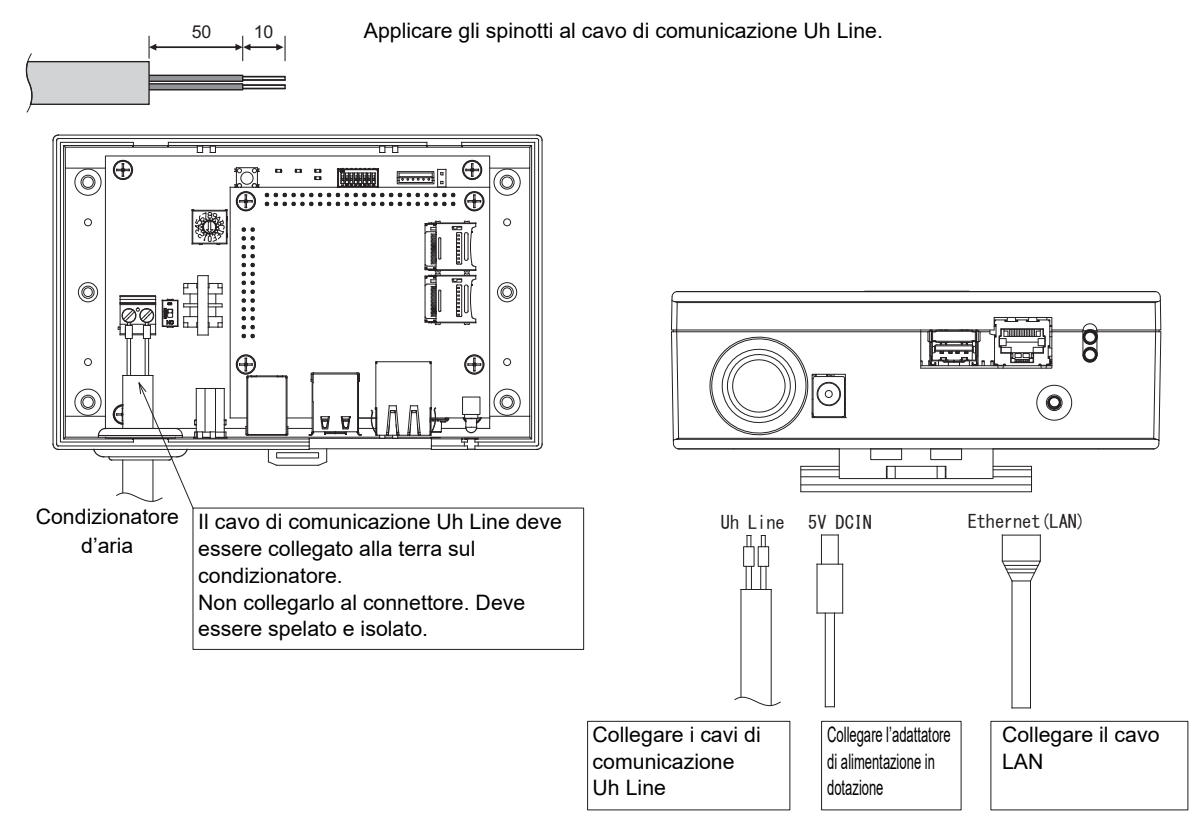

#### **ATTENZIONE**

Il cavo di comunicazione Uh Line non è polarizzato.

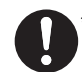

Con la fascetta fornita in dotazione assicurare il cavo di comunicazione Uh Line e il cavo di alimentazione al quadro o all'armadio elettrico in modo che non vi gravi un carico eccessivo.

### **Esempio di connessione dei cavi del sistema**

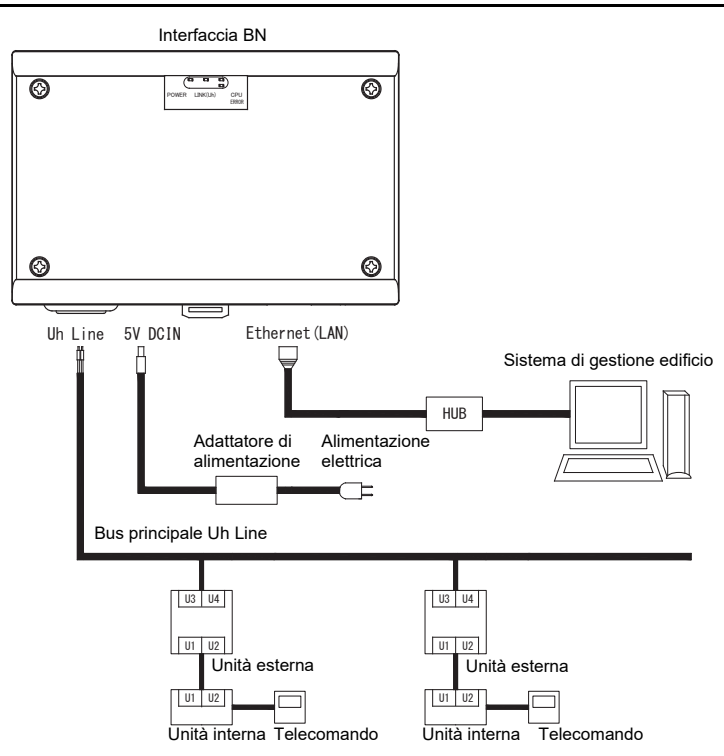

# <span id="page-9-0"></span>*3* **Impostazioni**

### <span id="page-9-1"></span>**3-1. Impostazione degli interruttori**

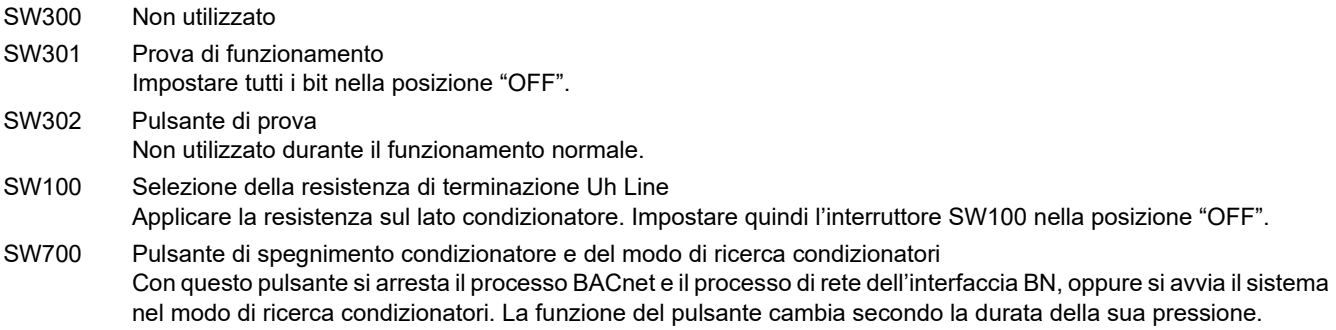

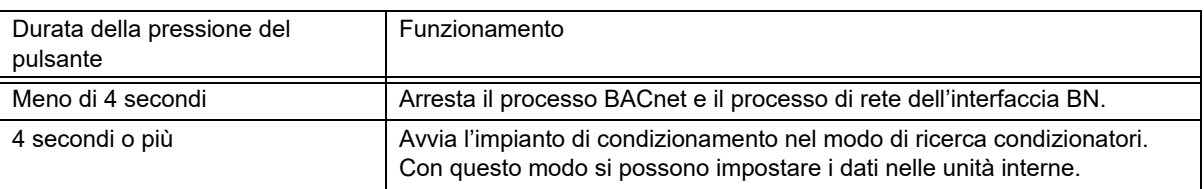

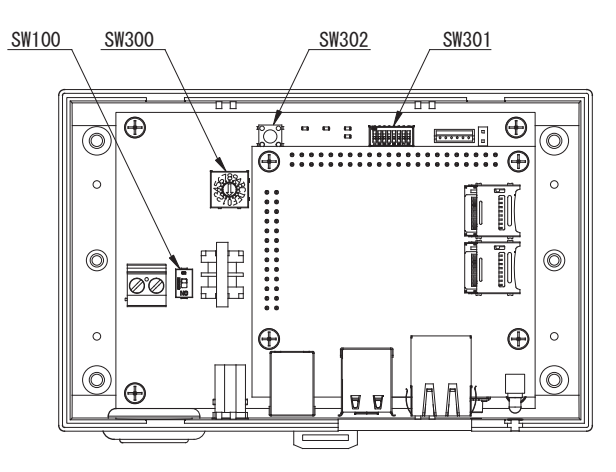

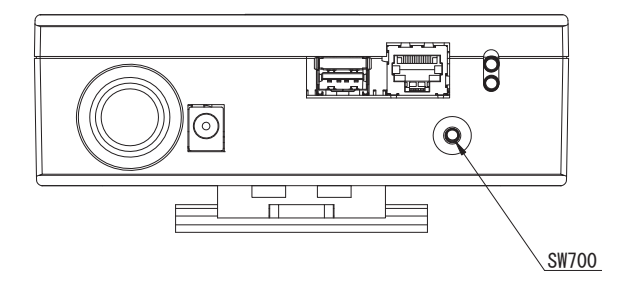

### <span id="page-10-0"></span>**3-2. LED**

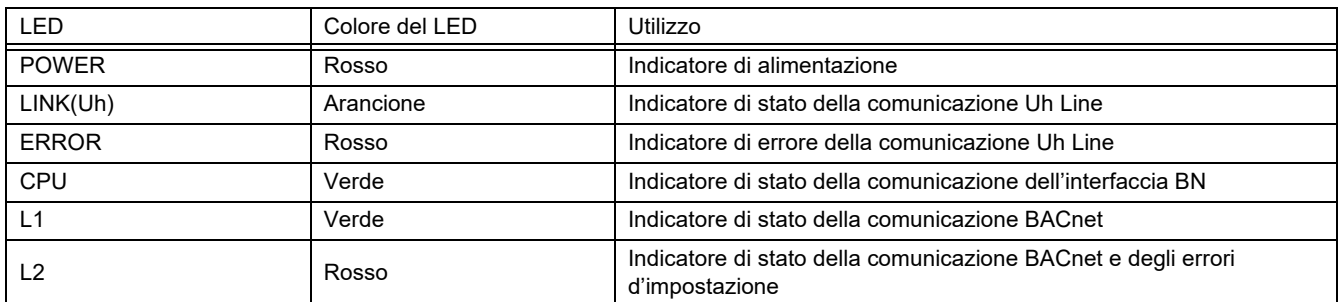

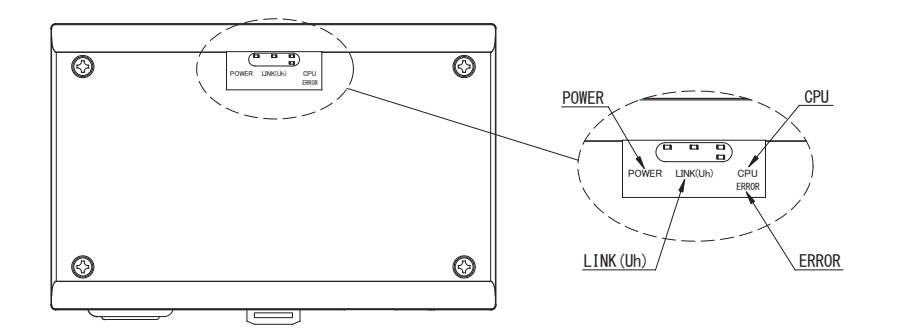

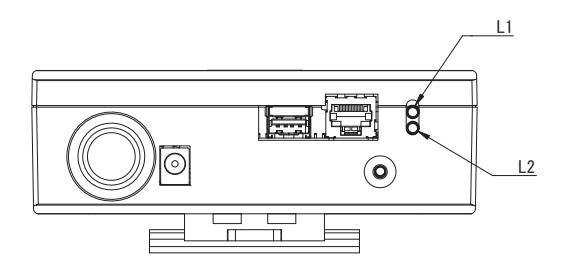

# <span id="page-10-1"></span>*4* **Impostazioni di fabbrica**

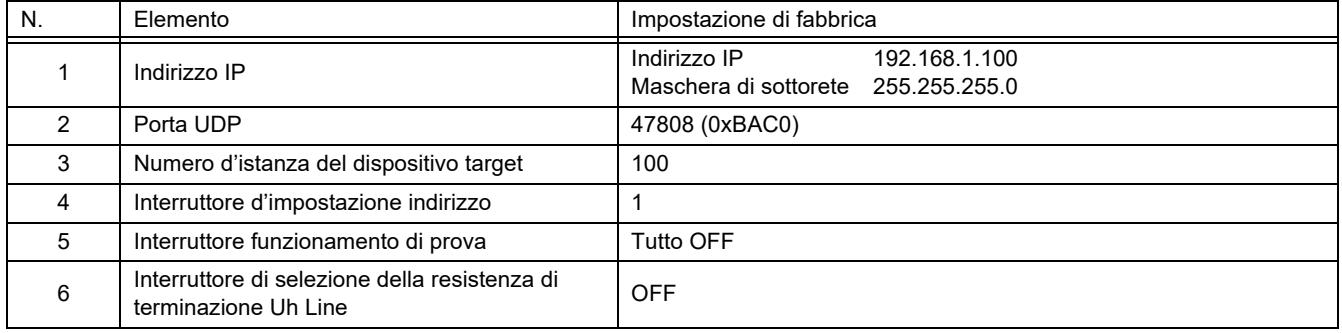

# <span id="page-11-0"></span>*5* **Prova di funzionamento**

Per effettuare la prova di funzionamento dell'interfaccia BN è innanzi tutto necessario impostare la comunicazione BACnet e i dati nelle unità interne collegate.

Voci da impostare durante il collaudo

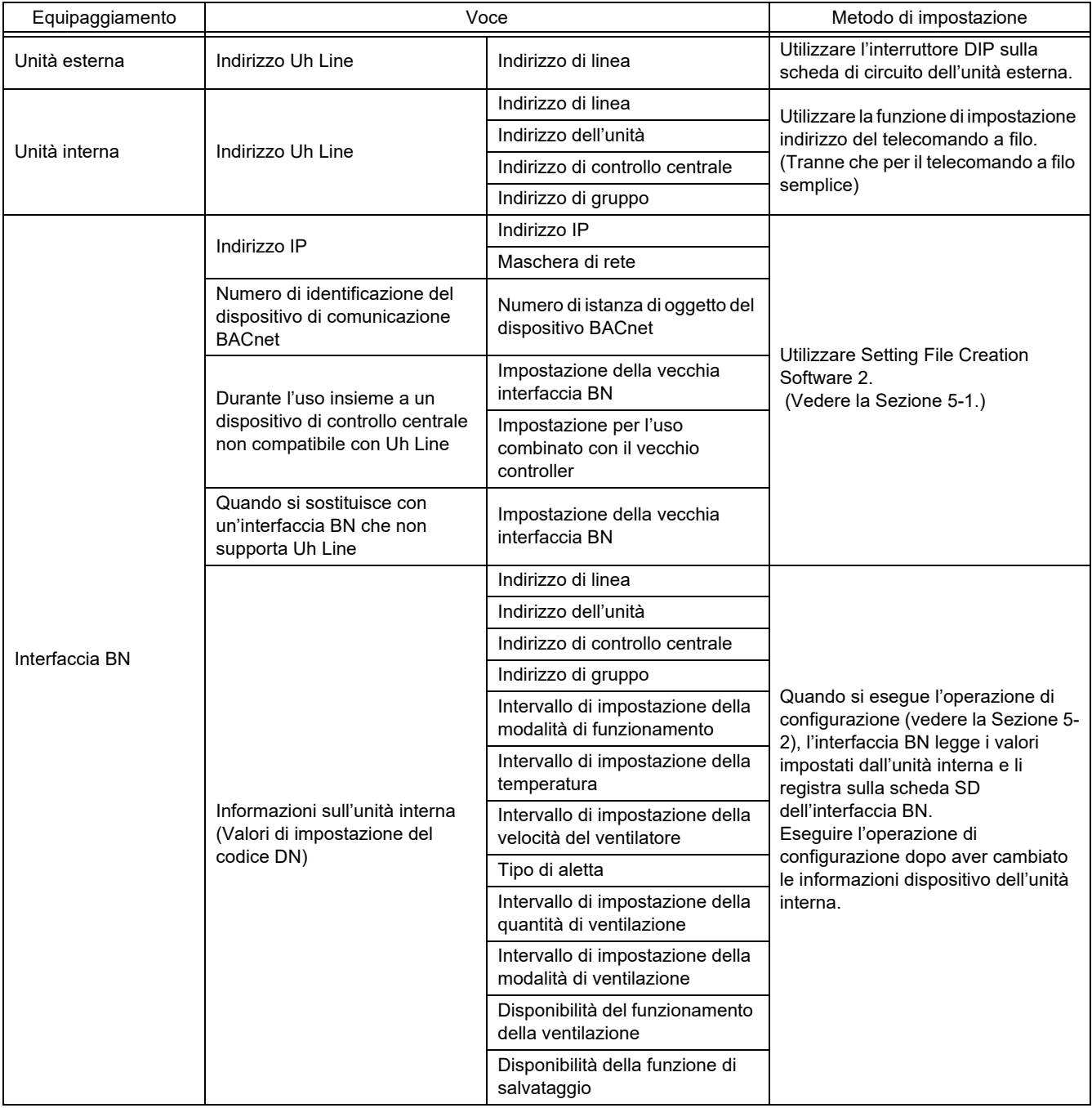

#### <span id="page-11-1"></span>**5-1. Impostazione della comunicazione BACnet**

Impostare l'indirizzo IP dell'interfaccia BN e il numero d'istanza del dispositivo target. Queste impostazioni sono effettuabili da Setting File Creation Software 2. Per maggiori informazioni a questo riguardo si prega di rivolgersi al proprio rivenditore.

#### <span id="page-12-0"></span>**5-2. Impostazione dei dati nelle unità interne**

È innanzi tutto necessario ottenere per mezzo del cavo di comunicazione Uh Line i dati delle unità interne controllate dall'interfaccia BN.

Preparazione all'impostazione dei dati nelle unità interne

- Impostare l'Indirizzo di controllo centralizzato nelle unità interne da controllare. Per istruzioni a questo riguardo si rimanda al manuale d'installazione di ciascuna unità.
- Accendere tutte le unità interne ed esterne. 10 minuti dopo l'accensione procedere nel modo qui di seguito descritto.

Impostazione

- Accendere l'interfaccia BN.
- Dopo 10 minuti dall'accensione dell'interfaccia BN premere per almeno 4 secondi il tasto di spegnimento. Il L1 LED si accende.
- Dopo l'attivazione dell'interfaccia BN iniziare a leggere i dati dell'unità d'interfaccia. Durante questa fase sull'interfaccia BN il L1 LED è acceso mentre il L2 LED lampeggia.
- Al termine della lettura delle unità interne l'interfaccia BN si riavvia automaticamente predisponendosi per la comunicazione BACnet. Il L1 LED dell'interfaccia BN lampeggia.
- Al termine della preparazione della comunicazione BACnet il L1 LED e il L2 LED dell'interfaccia BN iniziano a lampeggiare. • Se durante la lettura dei dati dalle unità interne o durante la preparazione della comunicazione BACnet si dovesse verificare un errore, il L1 LED e il L2 LED dell'interfaccia BN si accenderebbero di luce fissa. La causa dell'errore può essere determinata solo con strumenti tecnici. Per maggiori informazioni a questo riguardo si prega di rivolgersi al proprio rivenditore.

### <span id="page-12-1"></span>**5-3. Cause di eventuali problemi durante l'impostazione**

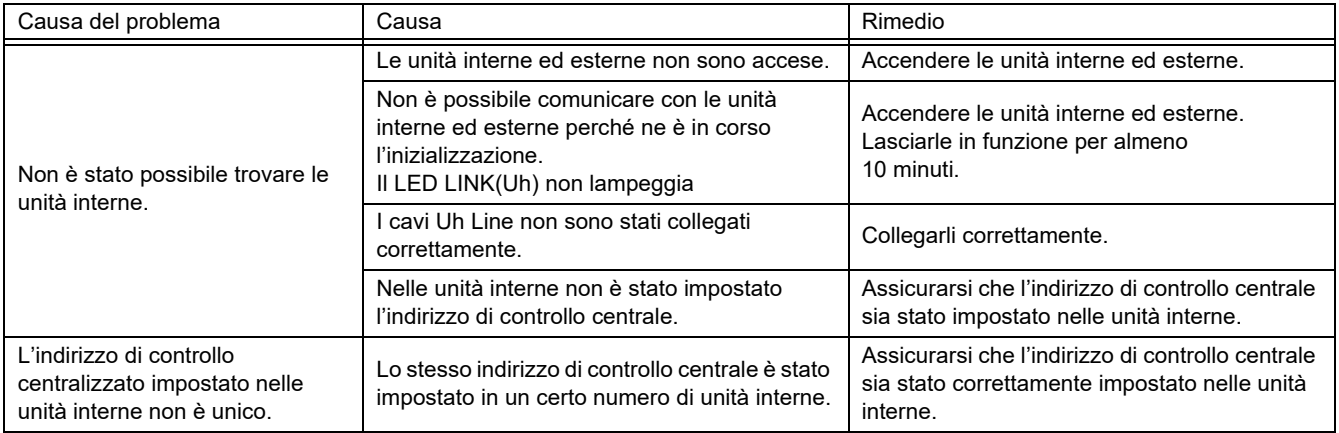

# <span id="page-12-2"></span>*6* **Spegnimento dell'interfaccia BN**

Premere il tasto di spegnimento e attendere 5 minuti prima dell'effettivo spegnimento.

#### **ATTENZIONE**

Non premere il pulsante di spegnimento per 4 o più secondi, poiché in tal caso si attiverebbe il modo di ricerca condizionatori.

#### **Manufacturer / Importer**

Name of manufacturer (制造商)

**Toshiba Carrier Corporation** 

#### 东芝开利株式会社

Address, city, country (住址) 72-34 Horikawa-cho, Saiwai-ku, Kawasaki-shi, Kanagawa-ken 212-0013, JAPAN 神奈川県川崎市幸区堀川町 72番地 34

Name of the Importer/Distributor in EU

Toshiba Carrier EUROPE S.A.S

#### Address, city, country

Route de Thil 01120 Montluel FRANCE

Name of the Importer/Distributor in UK

Toshiba Carrier UK Ltd

Address, city, country

Porsham Close, Belliver Industrial Estate,

PLYMOUTH, Devon, PL6 7DB. United Kingdom

在中国的进口商 / 分销商名称

东芝开利空调销售 (上海) 有限公司

地址, 城市, 国家

上海市西藏中路 268 号来福士广场办公楼 501 室

# **Toshiba Carrier Corporation**

DEC0209104